# 第43回 日本エンドメトリオーシス学会学術講演会

# 視聴サイトマニュアル

# 第43回 日本エンドメトリオーシス学会学術講演会

## **ログイン方法**

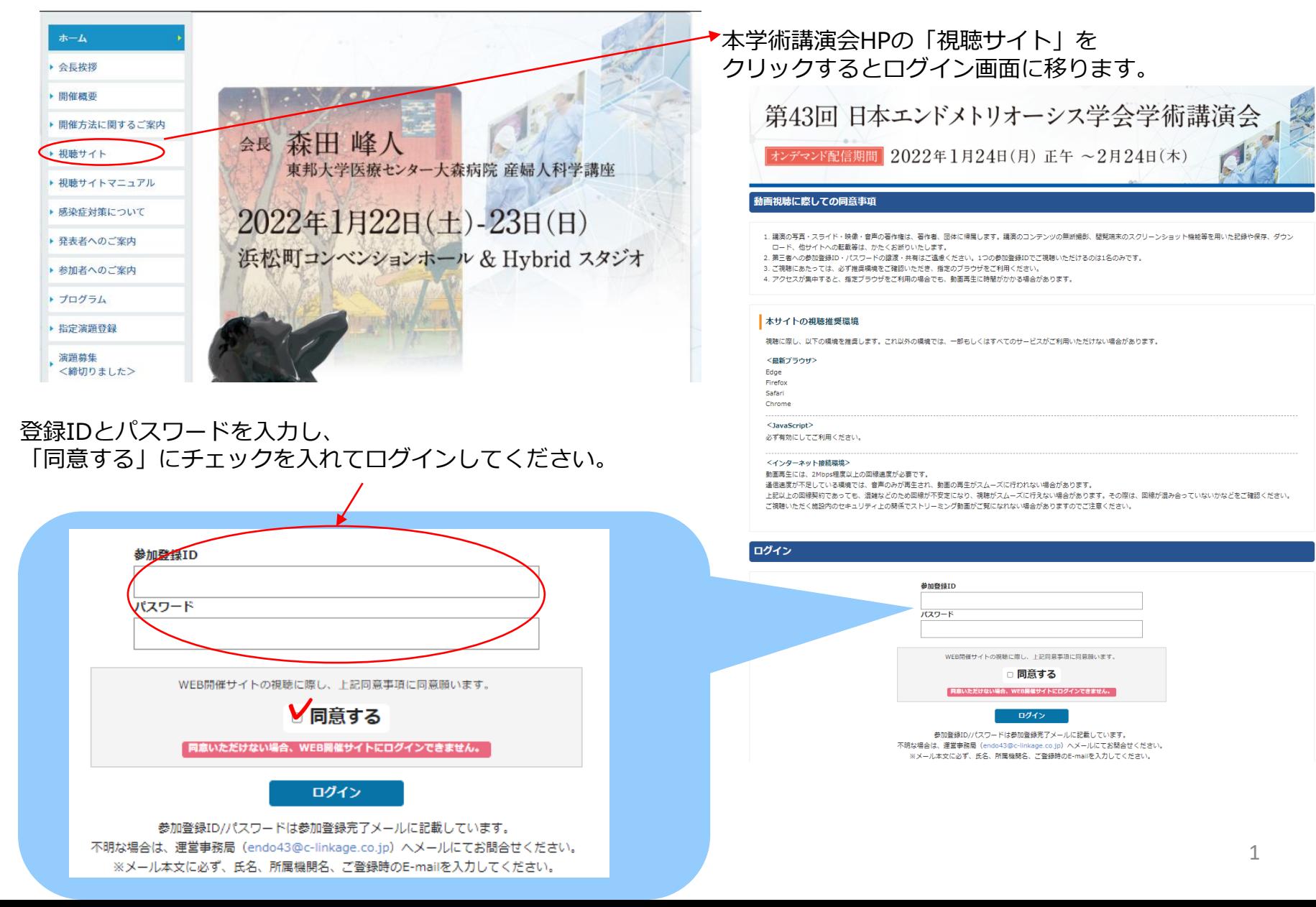

第43回 日本エンドメトリオーシス学会学術講演会

#### **ホーム画面**

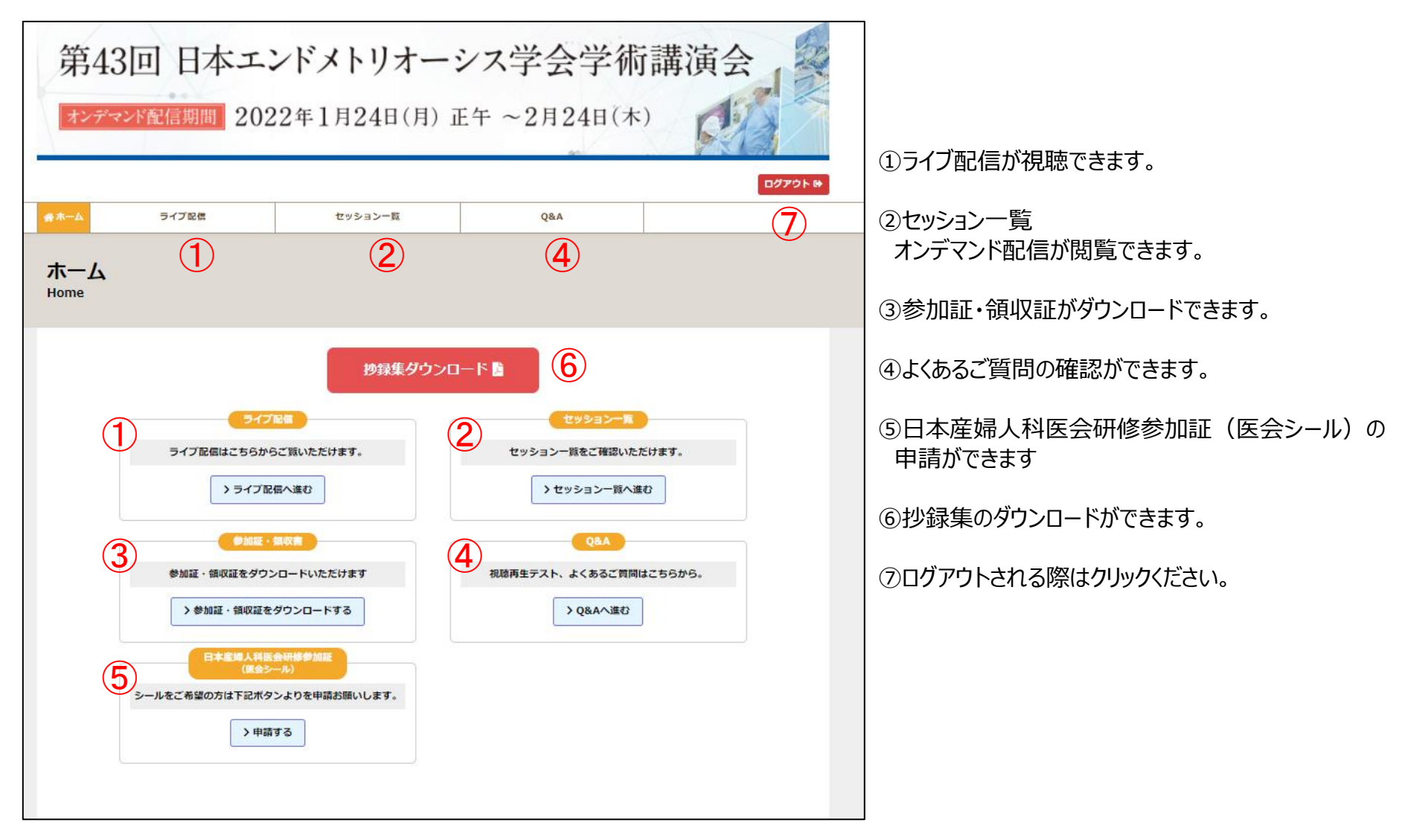

第43回 日本エンドメトリオーシス学会学術講演会

## **ライブ配信**

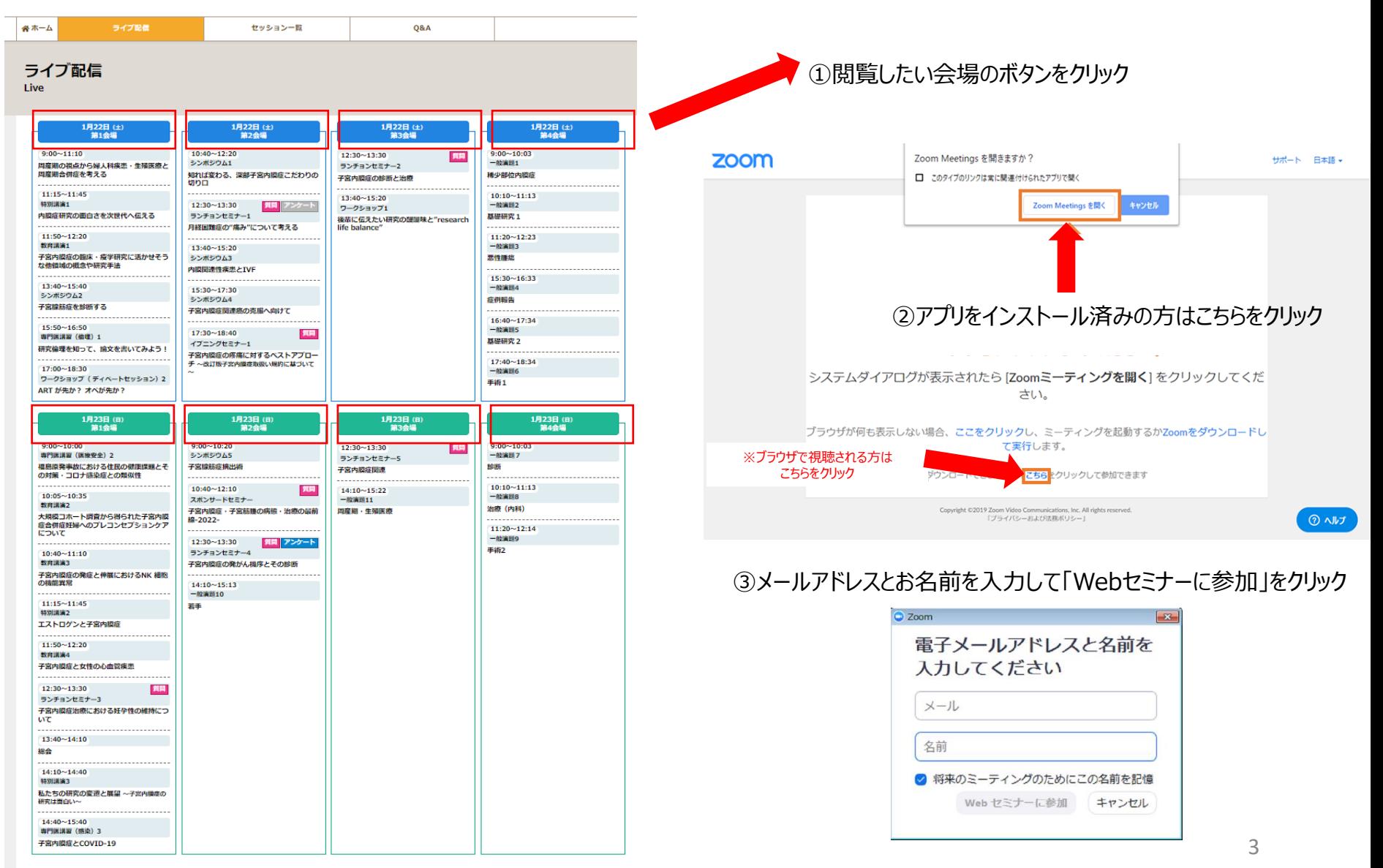

第43回 日本エンドメトリオーシス学会学術講演

### **ライブ配信中の質疑応答について**

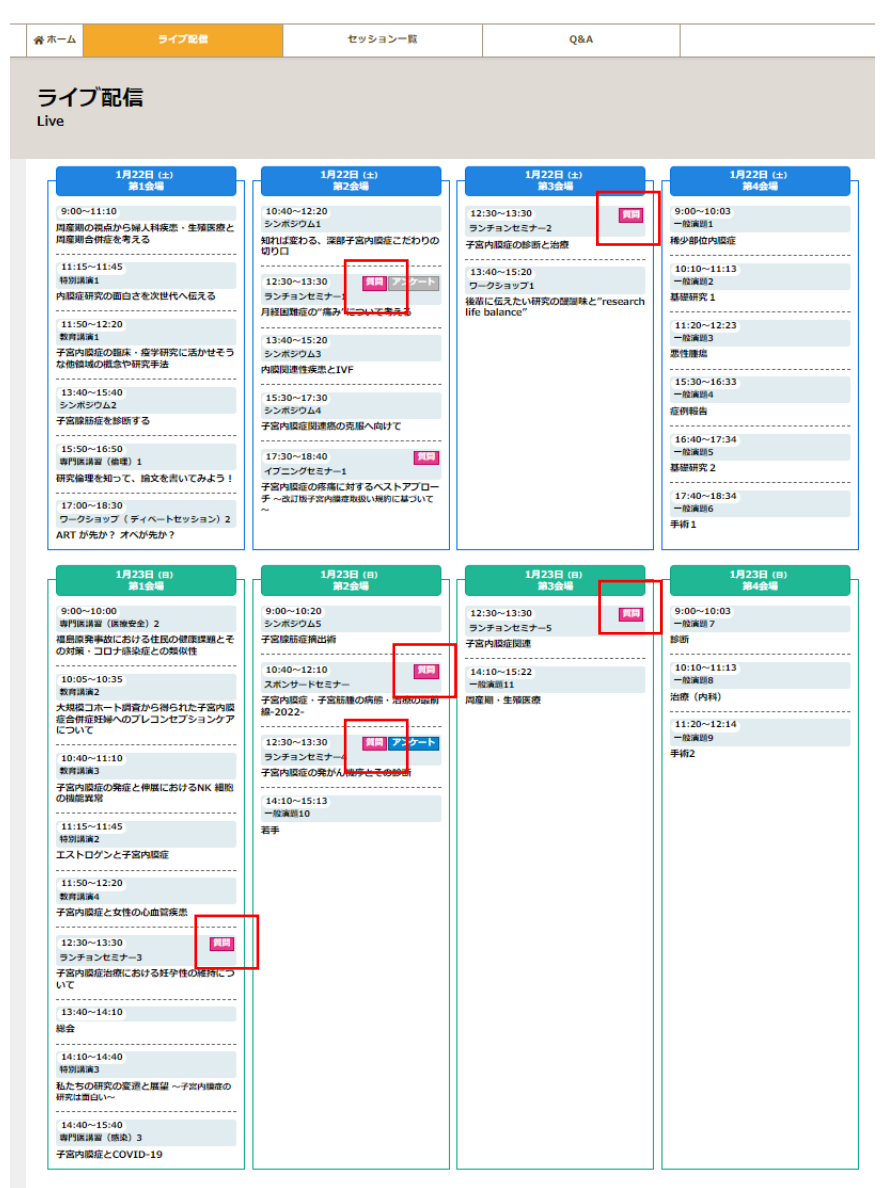

ライブ配信期間中は、ランチョンセミナー、イブニングセミナー、スポン サードセミナーのみ質問を受け付けております。

「質問」ボタンを押すと下図のような質問用フォームが表示されます。 質問内容を記入し、「送信」ボタンを押してください。

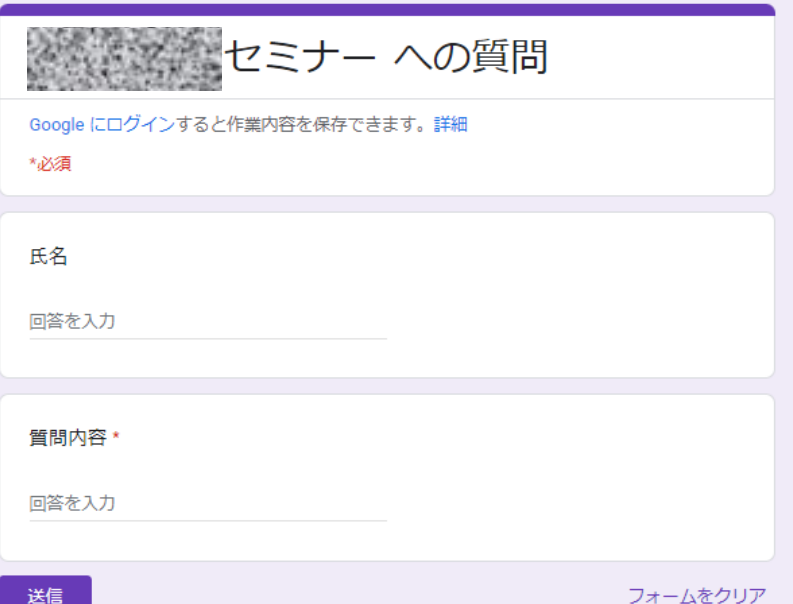

第43回 日本エンドメトリオーシス学会学術講演会

#### **オンデマンド配信 セッション一覧**

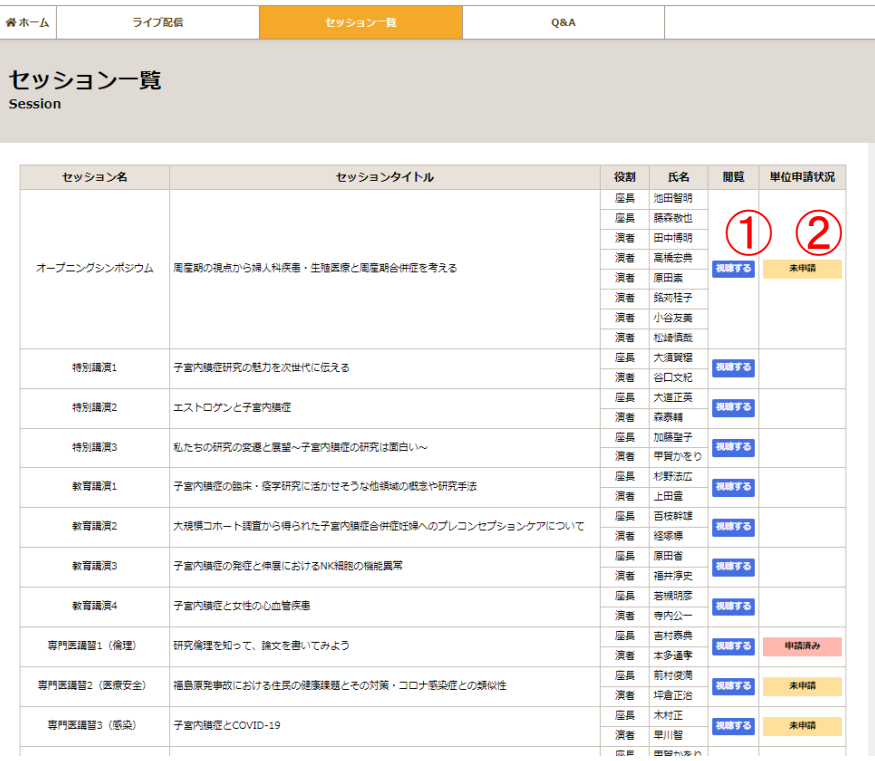

①視聴したいセッションの「視聴する」ボタンをクリック

②単位が付与されるセッションは「単位申請状況」の確認がで きます。

1月24日(月)~1月28日(金)18:00に申請をお願いします。 ライブ配信を視聴いただいた方も必ず上記期間中に申請ください。

第43回 日本エンドメトリオーシス学会学術講演会

ログアウト®

#### **オンデマンド配信 視聴画面**

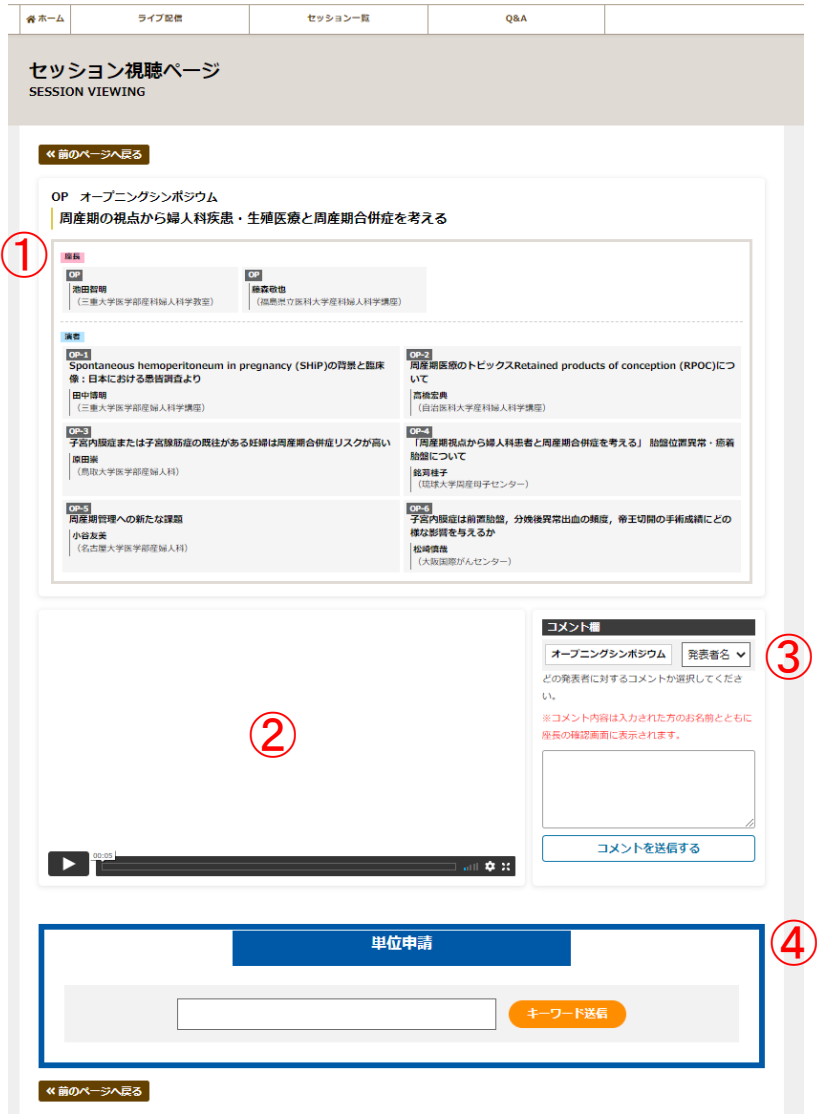

①セッション情報が表示されています。

②動画の閲覧ができます。

③質問・コメントする場合は質問の対象者をお選びください。 内容を記入し、「コメントを送信する」をクリックします。 送信された質問の公開はされません。 質問者には個別で後日回答いたします。

④単位が付与されるセッションには「単位申請」ボタンがあります。

1月24日(月)~1月28日(金)18:00に申請をお願いします。 ライブ配信を視聴いただいた方も必ず上記期間中に申請ください。

第43回 日本エンドメトリオーシス学会学術講演会

#### **単位の申請について**

日本産科婦人科学会専門医制度研修出席証明 及び 日本専門医機構単位の 単位取得希望者の方は、視聴画面下部よりキーワードを入力の上、キーワードを送信してください。

1月24日(月)~1月28日(金)18:00に申請をお願いします。 ライブ配信を視聴いただいた方も必ず上記期間中に申請ください。

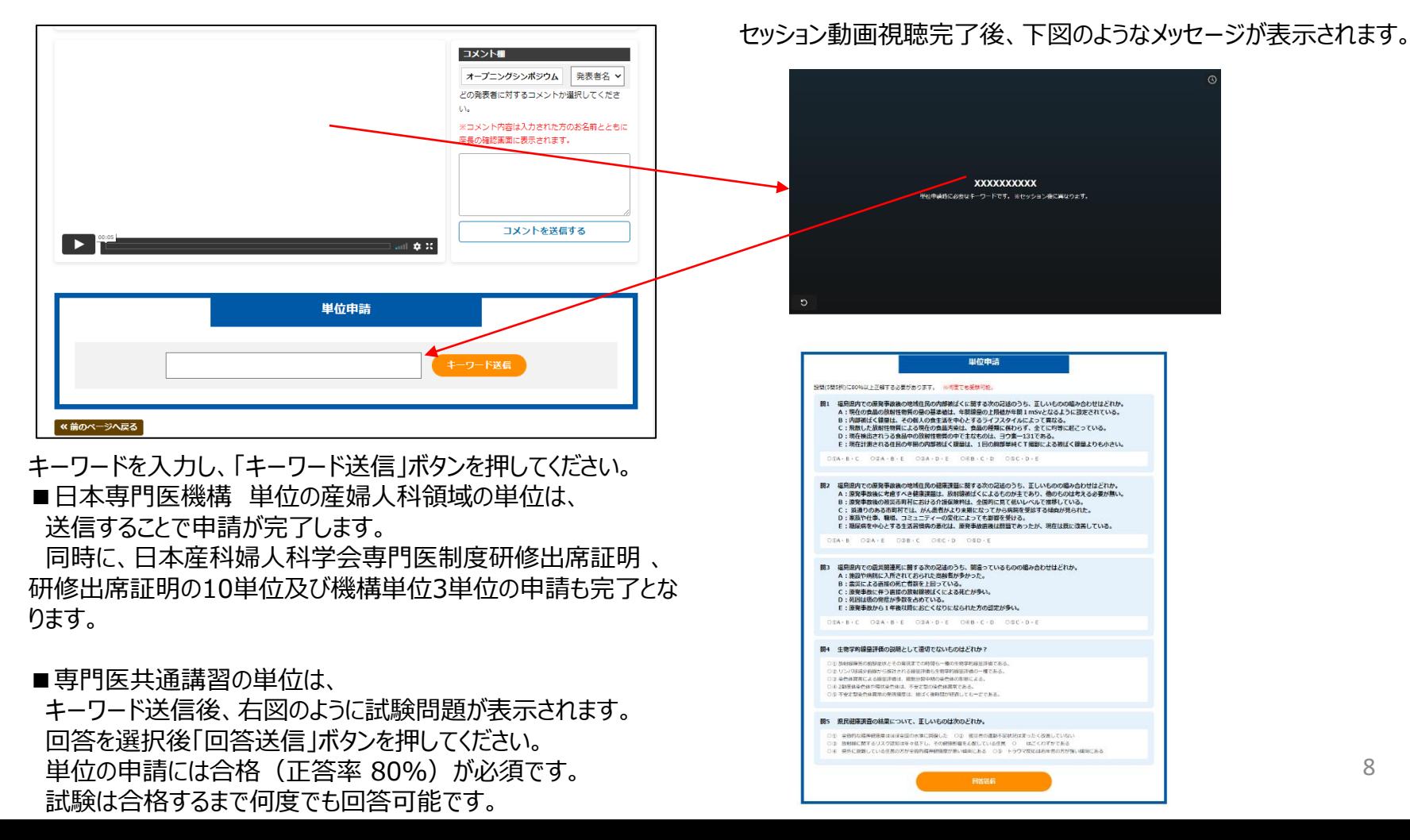

8

第43回 日本エンドメトリオーシス学会学術講演会

#### **日本産婦人科医会研修参加証(医会シール)の申請について**

日本産婦人科医会研修参加証(医会シール)をご希望の方は、 HOME画面より申請ができます。

下図の「申請する」ボタンを押してください。

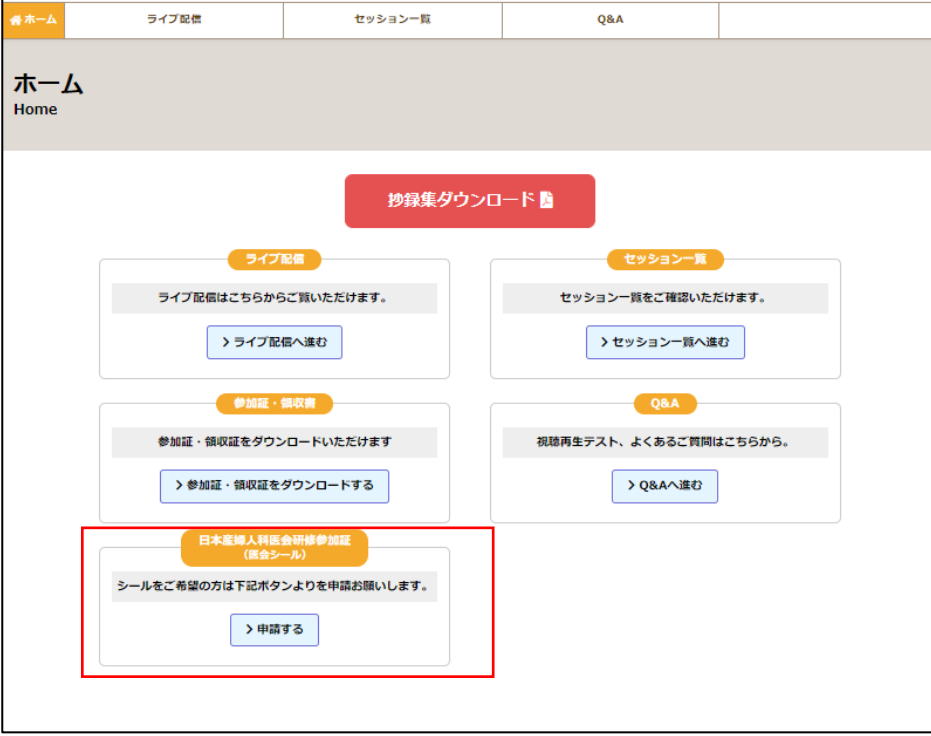

申込フォームが表示されますので 必要事項を入力の上「送信」ボタンを押してください。 後日シールを送付いたします。

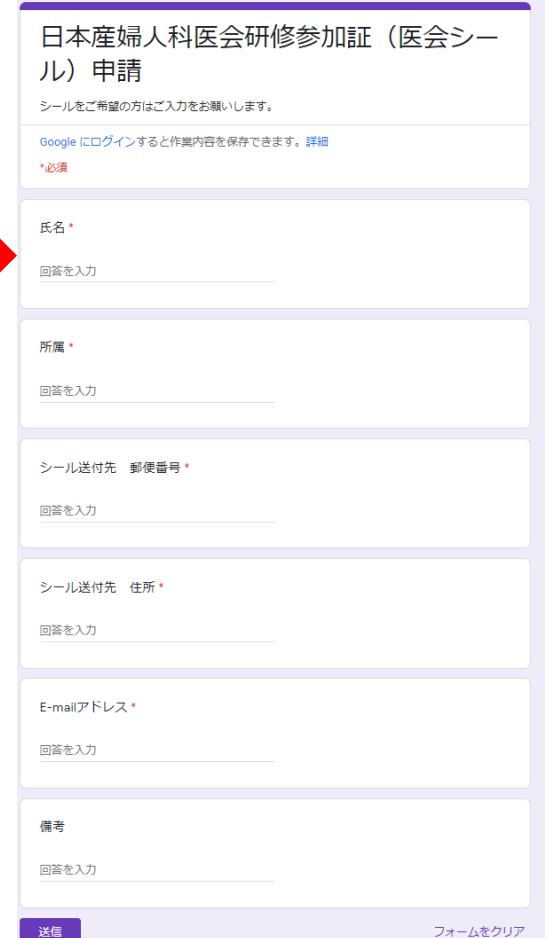